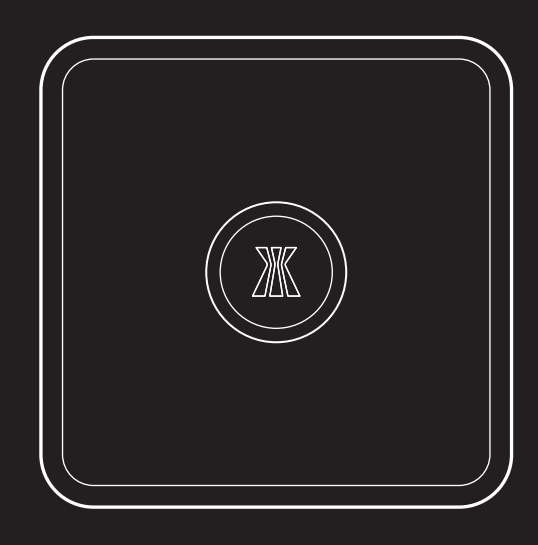

## KAPTURE<sup>LINK</sup>

快速指南

## 安裝前準備

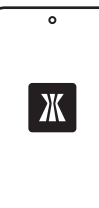

請先確認您已於智慧型手機上安裝 **Kapture Home APP**,並且已將 Kapture智慧型電子門鎖配對完成。 您可於Google Play或App Store®上取 得Kapture Home APP。

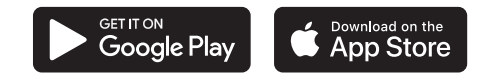

Google Play and the Google Play logo are trademarks of Google LLC. App Store® and the Apple logo are trademarks of Apple Inc.

## 指示燈說明

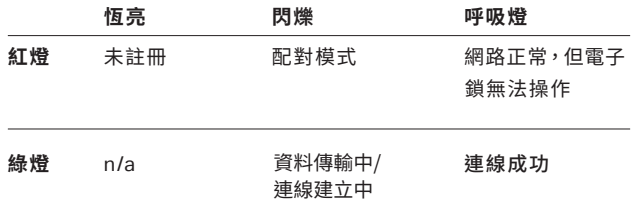

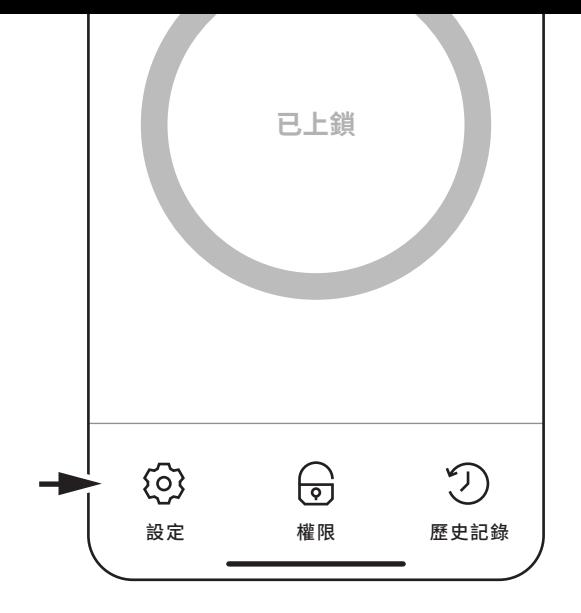

1. 開啟**Kapture Home APP**,並於電子鎖操作畫面下方 點選**設定**。

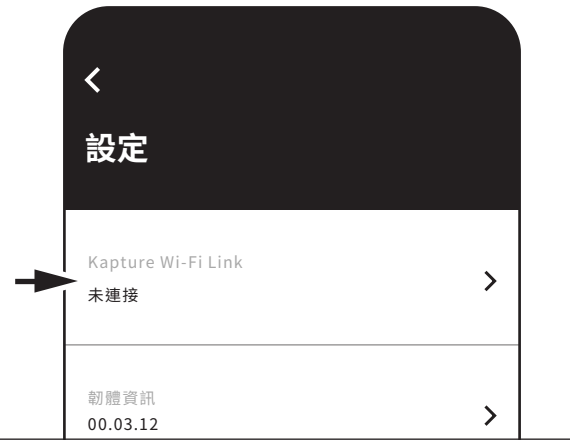

2. 選擇註冊**Kapture Wi-Fi Link**,並點選**新增Kapture Wi-Fi Link。**

 $\overline{\phantom{a}}$ 

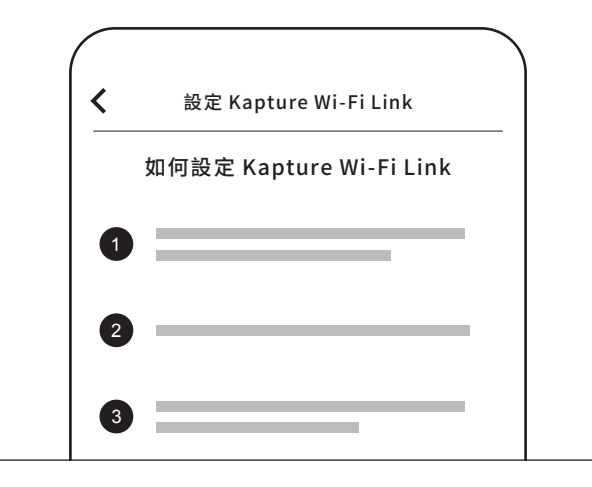

3. 依照APP內指示完成WiFi連接。